# Philips<br>Pensioenfonds

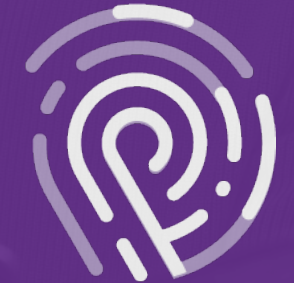

**'Life Certificate' app**

## 'Life Certificate' app **Instruction**

This instruction explains how you can submit your 'Life Certificate' digitally via an app. All you need is: a smartphone (it does not have to be your own), an identification document (passport or ID card) with a chip, the QR code from your letter and an internet connection.

#### **Is my identification document suitable for submitting the 'Life Certificate' digitally?**

You can only submit your 'Life Certifcate' to us digitally if you see this symbol on the left side of your passport or identification card. Your identification document then contains a chip that can be scanned by the app. On Dutch identity documents this symbol is indicated on the front. Do you not have the symbol shown below on your identity document? Please provide your 'Life Certificate' using the form.

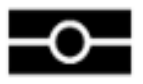

#### **Do you have questions about the 'Life Certificate'?**

Please visit www.philipspensioenfonds.nl/en/certificateoflife or contact our Customer Service.

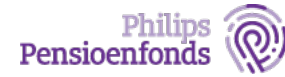

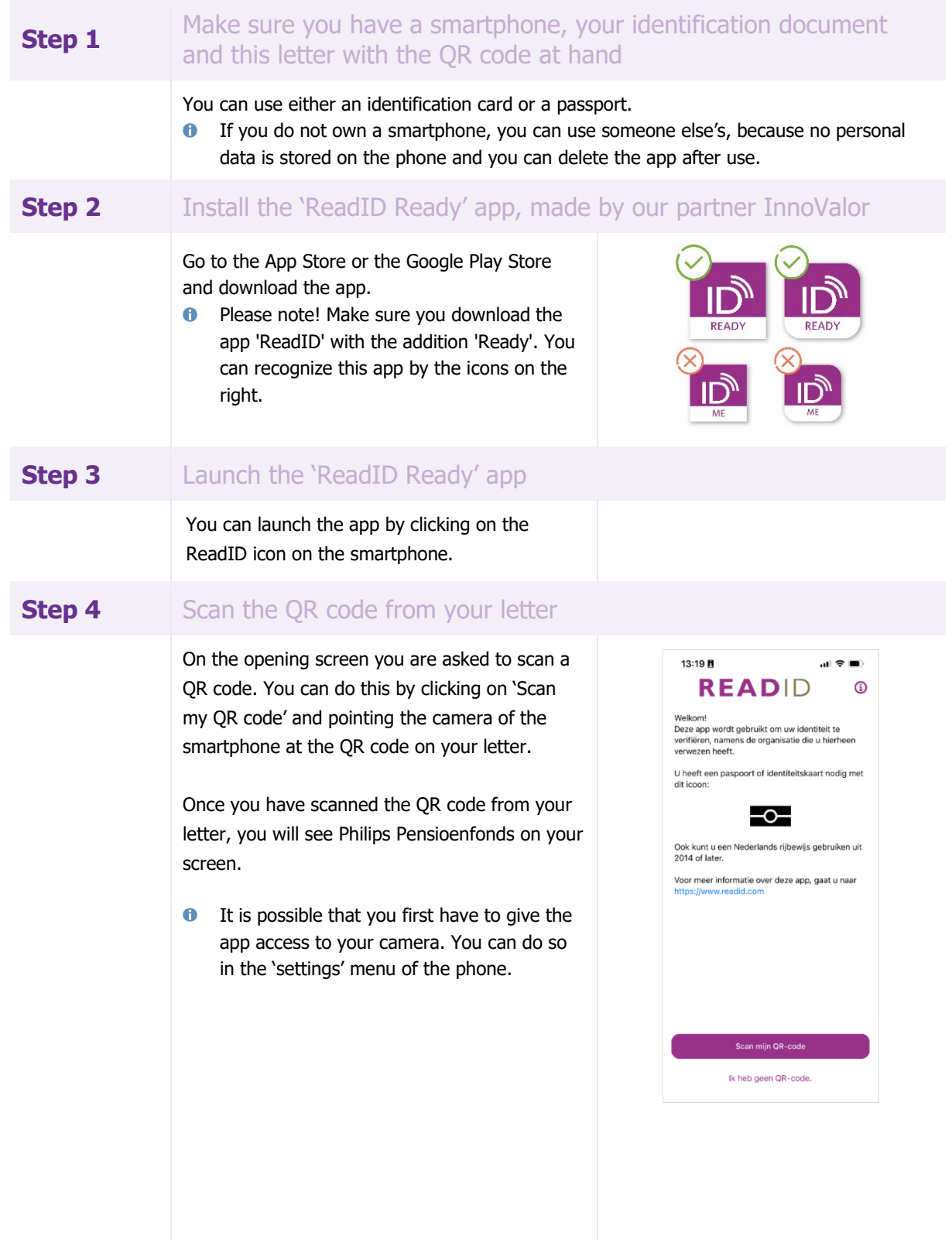

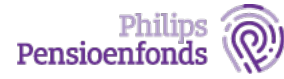

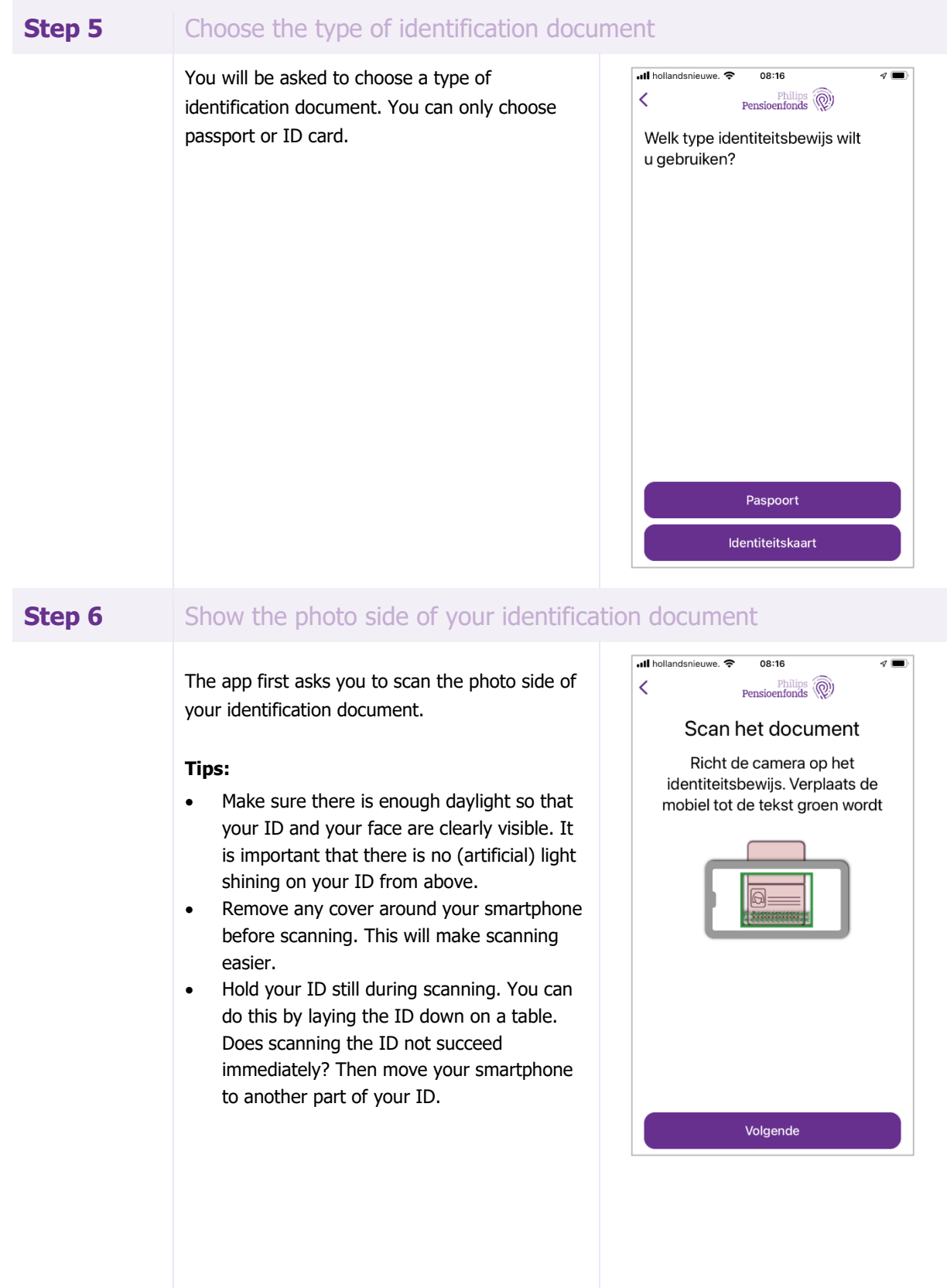

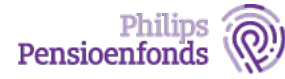

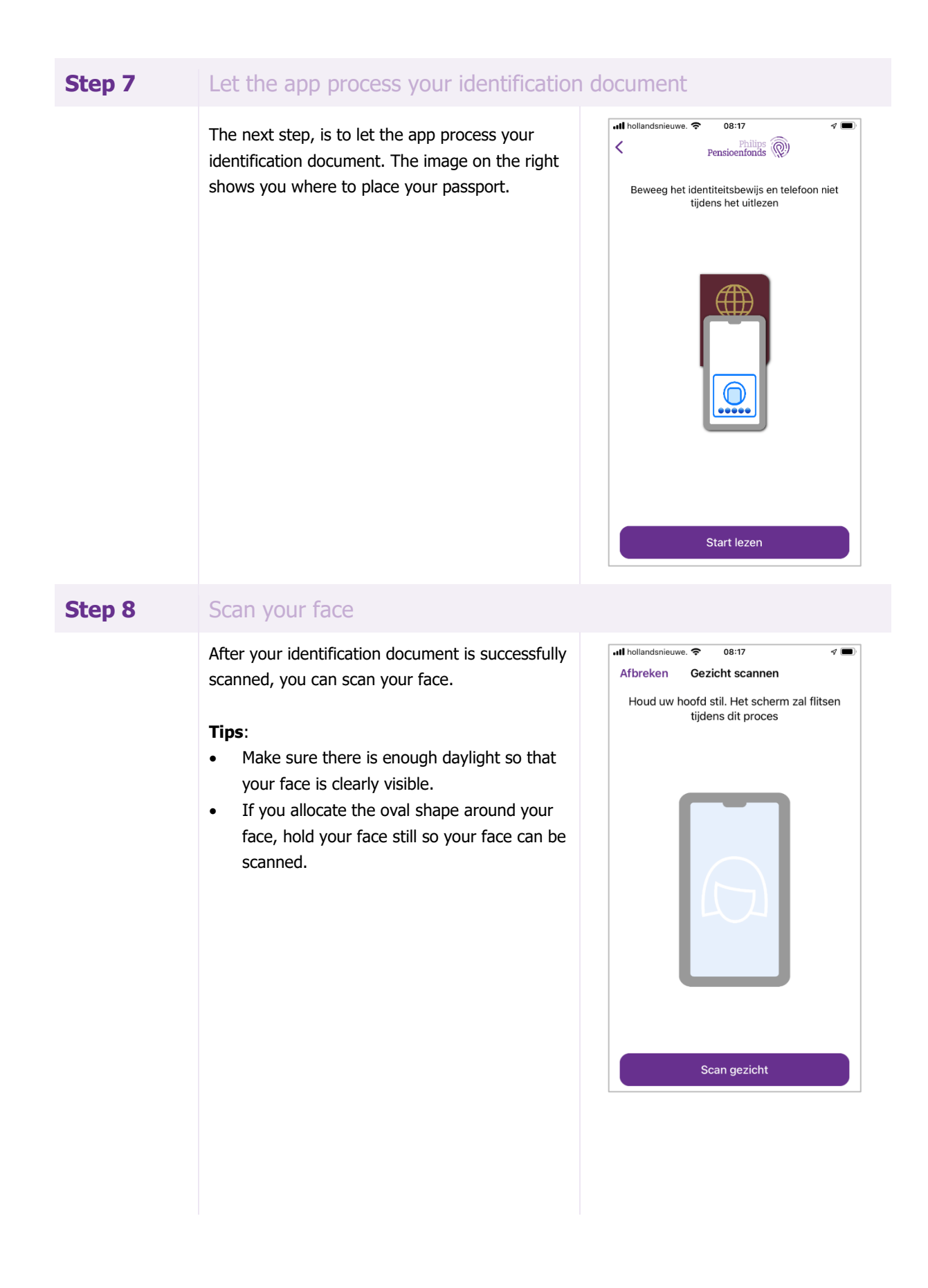

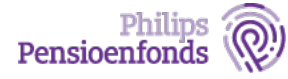

### **Step 9** Your verification is complete, submit your 'Life Certificate'

Your verification is complete. Your information will appear on the screen. Select 'continue' to submit your 'Life Certificate'. After submitting the 'Life Certificate' you can delete the app.

Once we have received your 'Life Certificate' digitally or by mail, we will send you a (digital) confirmation within 2 weeks. Do you receive your pension mail digitally? You will receive an email notification once your 'Life Certificate' has been fully processed.

#### **Is my data safe?**

We handle your data carefully when using the app. Would you like to know more about how your data is used? Then go to: www.philipspensioenfonds.nl/en/certificateoflife

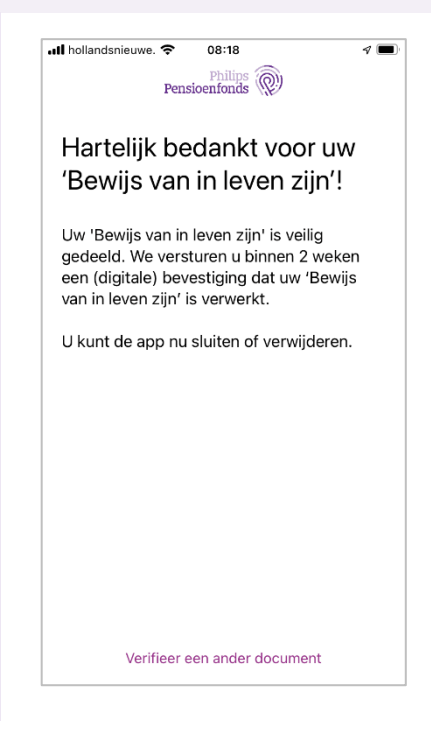

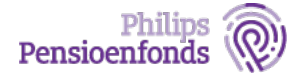